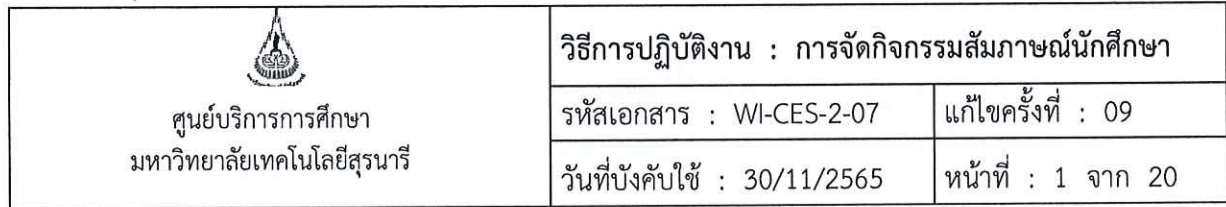

# วิธีการปฏิบัติงาน (WORK INSTRUCTION)

การจัดกิจกรรมสัมภาษณ์นักศึกษา ชื่อเอกสาร

รหัสเอกสาร **WI-CES-2-07** 

แก้ไขครั้งที่  $\ddot{\cdot}$ 09

วันที่บังคับใช้ 30/11/2565  $\cdot$ 

ผู้อนุมัติ ผู้จัดทำ ผู้ทบทวน Sammo  $S_{\!m}$ (นายรัตติพล พูดเพราะ)  $\gamma$ (น.ส.พิศมัย สารสม) เจ้าหน้าที่บริหารงานทั่วไป เจ้าหน้าที่บริหารงานทั่วไป (นางจรัญญา สมอุดร) (นางจรัญญา สมอุดร) หัวหน้าฝ่ายรับนักศึกษา หัวหน้าฝ่ายรับนักศึกษา 30/11/2565 30/11/2565 (น.ส.วลัยพร ขันตะคุ) (น.ส.นภาพร มีทรัพย์) เจ้าหน้าที่บริหารงานทั่วไป เจ้าหน้าที่บริหารงานทั่วไป 30/11/2565

filename: WI-CES-2-07.docx

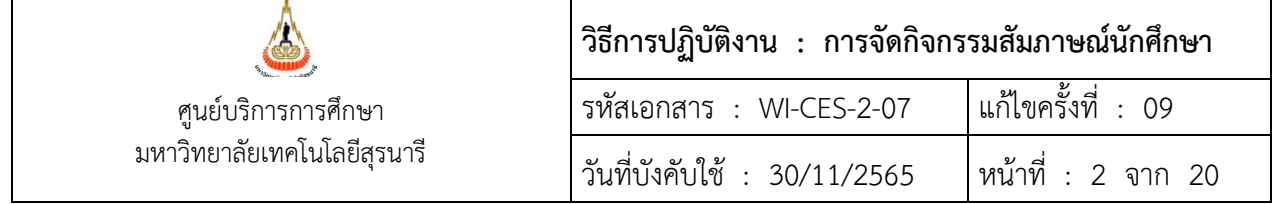

#### **1. วัตถุประสงค์**

1.1 เพื่อให้สามารถปฏิบัติงานแทนกันได้

1.2 เพื่อให้ปฏิบัติงานเป็นมาตรฐานเดียวกัน

#### **2. วิธีการปฏิบัติงาน**

วิธีการปฏิบัติงานนี้จะเกี่ยวข้องเฉพาะกิจกรรมการสัมภาษณ์นักศึกษาในส่วนที่มหาวิทยาลัยมอบหมายให้ ศูนย์บริการการศึกษาเป็นผู้ประสานจัดกิจกรรมให้กับสำนักวิชาเท่านั้น โดยจะจัดกิจกรรมสัมภาษณ์รอบที่ 1-4 ตามกำหนดการที่ประชุมอธิการบดีแห่งประเทศไทย (ทปอ.) เป็นผู้กำหนด

กิจกรรมการสัมภาษณ์ ฝ่ายรับนักศึกษาก็จะต้องเตรียมงานล่วงหน้าโดยแบ่งเป็น 3 ช่วง คือ 1) การเตรียมงาน ก่อนสัมภาษณ์ 2) ระหว่างการสัมภาษณ์ 3) หลังการสัมภาษณ์ ดังนี้

#### **การเตรียมงานก่อนสัมภาษณ์**

2.1 จัดประชุมเตรียมความพร้อมกิจกรรมการสัมภาษณ์นักศึกษา

2.1.1 นัดวันและเวลาประชุมกับอธิการบดีหรือผู้ที่ได้รับมอบหมาย รองอธิการบดีฝ่ายวิชาการและ ประกันคุณภาพ ผู้อำนวยการศูนย์บริการการศึกษา โทรศัพท์ประสานงานกับเลขานุการของผู้บริหารเพื่อหาวันและ เวลาว่างให้ตรงกัน โดยจะประชุมก่อนวันจัดกิจกรรมประมาณ 1-2 สัปดาห์ หรือตามที่ผู้บริหารกำหนด/สะดวก

2.1.2 เมื่อได้วันประชุมเรียบร้อยแล้ว ทำการจองห้องประชุมที่ใกล้และอำนวยความสะดวกให้แก่ผู้บริหาร มากที่สุด โดยจองห้องประชุมอาคารบริหารผ่านทางเว็บไซต์ของหน่วยงานส่วนสารบรรณและนิติการ หรือถ้าห้อง ประชุมดังกล่าวไม่ว่างก็ให้จองห้องประชุมอาคารเรียนรวม 2 หรืออาคารอื่น ตามความเหมาะสม

2.1.3 ทำบันทึกเชิญผู้ที่เกี่ยวข้องเข้าร่วมประชุมโดยแนบสำเนาเอกสารสรุปผลการประชุมเตรียมความ พร้อมกิจกรรมการสัมภาษณ์นักศึกษาของปีที่ผ่านมาแนบไปด้วยเพื่อให้ทราบเป็นแนวทางว่าปีที่ผ่านมาดำเนินการ อย่างไร ทำบันทึกเชิญประชุมเสนอหัวหน้าฝ่ายรับนักศึกษาตรวจเสนอ แล้วจึงเสนอผู้อำนวยการศูนย์บริการ การศึกษาลงนาม ผู้เข้าร่วมประชุมประกอบด้วย

1) อธิการบดี หรือผู้ที่ได้รับมอบหมาย

2) รองอธิการบดีฝ่ายวิชาการและประกันคุณภาพ

3) รองอธิการบดีฝ่ายพัฒนานักศึกษาและศิษย์เก่าสัมพันธ์

4) คณบดีสำนักวิชาที่เกี่ยวข้องทั้งหมด

5) ผู้อำนวยการศูนย์บรรณสารและสื่อการศึกษา

6) ผู้อำนวยการศูนย์นวัตกรรมและเทคโนโลยีการศึกษา

7) ผู้อำนวยการศูนย์บริการการศึกษา

8) รองผู้อำนวยการศูนย์บริการการศึกษา

- 9) หัวหน้าส่วนการเงินและบัญชี
- 10) หัวหน้าส่วนประชาสัมพันธ์

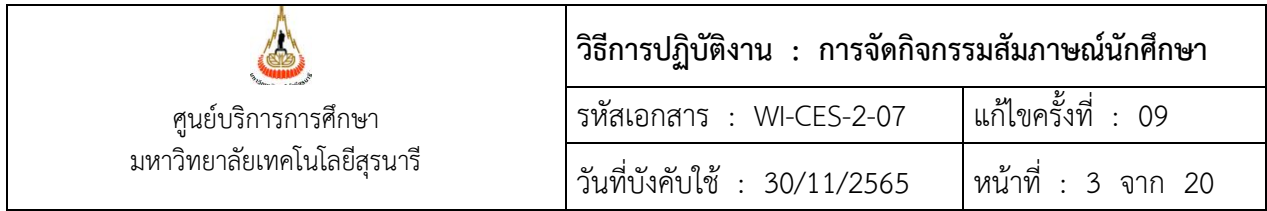

11) หัวหน้าส่วนอาคารสถานที่

12) หัวหน้าส่วนกิจการนักศึกษา

13) หัวหน้าฝ่ายรับนักศึกษา

14) เจ้าหน้าที่ฝ่ายรับนักศึกษา

15) หรือหน่วยงาน/บุคคลอื่นตามความเหมาะสม

2.1.4 จัดทำและพิมพ์ใบลงลายมือชื่อผู้เข้าประชุม

2.1.5 จัดทำวาระการประชุมและเอกสารประกอบวาระการประชุมเตรียมความพร้อมกิจกรรมการ สัมภาษณ์นักศึกษา พร้อมทำสำเนาตามจำนวนผู้เข้าร่วมประชุม เตรียมข้อมูลการประชุม ได้แก่ 1) สรุปจำนวนผู้ ผ่านการคัดเลือกและประมาณการจำนวนผู้เข้าสัมภาษณ์ 2) เอกสารสรุปผลการประชุมเตรียมความพร้อมฯ ของปี ที่ผ่านมา เป็นต้น

2.1.6 จัดทำบันทึกขออนุมัติจัดซื้อและเบิกค่าเครื่องดื่มอาหารว่างสำหรับประชุมเตรียมความพร้อม กิจกรรมการสัมภาษณ์นักศึกษา เสนอหัวหน้าฝ่ายรับนักศึกษาลงนาม แล้วจึงเสนอผู้อำนวยการศูนย์บริการ การศึกษาพิจารณาอนุมัติ จองงบประมาณกับฝ่ายบริหารงานทั่วไป สำเนาเก็บไว้ที่ฝ่ายรับนักศึกษา 1 ชุด เมื่อ ได้รับอนุมัติแล้วเขียนใบยืมเงินสำรองจ่ายหรือใช้ใบเสร็จรับเงินแนบกับบันทึกต้นฉบับที่ได้รับการอนุมัติยื่นที่ฝ่าย บริหารงานทั่วไป แบบฟอร์มใบยืมเงินสำรองจ่ายอยู่ที่ตู้เอกสารส่วนกลางของศูนย์บริการการศึกษา เมื่อใกล้ถึงวัน ประชุมให้จัดหาเครื่องดื่ม/อาหารว่างสำหรับผู้เข้าร่วมประชุมในวันประชุม

2.1.7 ขออนุมัติฯ งบประมาณให้แก่สำนักวิชาในการดำเนินการในส่วนของผู้มาสัมภาษณ์ และการจัด กิจกรรมสัมภาษณ์ของสำนักวิชา โดยทำบันทึกเสนอรองอธิการบดีฝ่ายวิชาการและประกันคุณภาพพิจารณาอนุมัติ จองงบประมาณกับฝ่ายบริหารงานทั่วไป และทำบันทึกแจ้งสำนักวิชา เพื่อดำเนินงานต่อไป

2.1.8 จัดทำรายงานการประชุมเตรียมความพร้อมฯ และเวียนรับรองรายงานการประชุม หลังจากรับรอง รายงานการประชุมแล้วแจ้งหัวหน้าหน่วยงานที่เกี่ยวข้องตามข้อ 2.1.3 เพื่อทราบหน้าที่ความรับผิดชอบตามที่ ประธานมอบหมายในที่ประชุม โดยทำบันทึกนำส่งเสนอหัวหน้าฝ่ายรับนักศึกษาตรวจเสนอ แล้วเสนอผู้อำนวยการ ศูนย์บริการการศึกษาลงนาม

2.2 จัดทำคำสั่งแต่งตั้งคณะกรรมการสัมภาษณ์ โดยทำบันทึกขอรายชื่อคณาจารย์ และ เจ้าหน้าที่ ข้อมูลการ จัดกิจกรรมสัมภาษณ์ และจัดทำประกาศฯ กำหนดการสัมภาษณ์ จัดส่งคำสั่งฯ แจ้งกลับไปสำนักวิชา พร้อม ประกาศกำหนดการและรายละเอียดสัมภาษณ์ (ประมาณจำนวนกรรมการ 1 /20 คน หรือแล้วแต่ความเหมาะสม) ส่งข้อมูลให้แก่ผู้รับผิดชอบจัดสถานที่ดำเนินการต่อไป

2.3 ประสานกับฝ่ายตารางสอนตารางสอบจองห้องสำหรับใช้ในกิจกรรมสัมภาษณ์โดยต้องจองห้องในวันที่มี การสัมภาษณ์และก่อนวันสัมภาษณ์เพื่อใช้ในการจัดเตรียมสถานที่

2.4 จัดทำเอกสารขั้นตอนการสัมภาษณ์ ปรับปรุงแบบบันทึกการสัมภาษณ์ (ถ้ามี)

2.5 จัดทำแฟ้มกรรมการสัมภาษณ์ (กรณีที่ใช้แบบบันทึกการสัมภาษณ์) สำหรับให้กรรมการใส่แบบบันทึก การสัมภาษณ์หลังสัมภาษณ์เสร็จ จำนวนแฟ้มขึ้นอยู่กับจำนวนกรรมการสัมภาษณ์โดยเอกสารในแฟ้มจะเป็นข้อมูล

DOCUMENT CONTROL ISO-CES หน้า 3 filename : WI-CES-2-07.docx

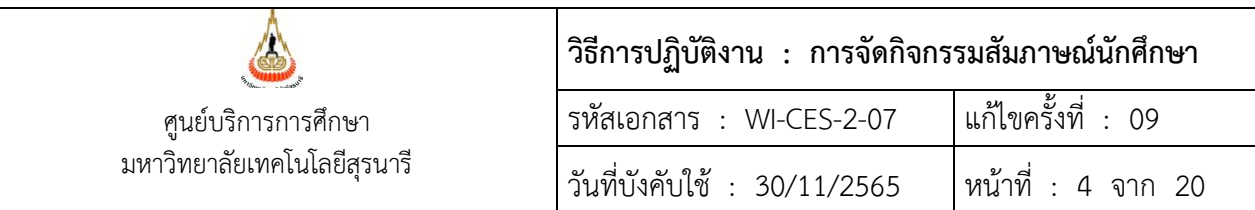

ที่กรรมการสัมภาษณ์ควรจะทราบ เช่น อัตราค่าธรรมเนียมการศึกษาระดับปริญญาตรี ประมาณการค่าใช้จ่ายใน การลงทะเบียนเรียนของนักศึกษาระดับปริญญาตรีตลอดหลักสูตร และนักศึกษาใหม่ชั้นปีที่ 1 ภาคการศึกษาที่ 1 เป็นต้น

2.5 ทำบันทึกหรือเขียนแบบฟอร์มขอความอนุเคราะห์ยืมอุปกรณ์จากหน่วยงานต่าง ๆ เพื่อใช้ในกิจกรรม สัมภาษณ์นักศึกษา นอกเหนือจากที่ได้ประสานในที่ประชุมเตรียมความพร้อมฯ โดยขอความอนุเคราะห์ดังนี้

2.5.1 ประสานกับศูนย์คอมพิวเตอร์ดังนี้

 1) ทำบันทึกข้อความขอความอนุเคราะห์เจ้าหน้าที่ดูแลเกี่ยวกับสัญญาณ Wifi อุปกรณ์ต่อพ่วงสำหรับ การเชื่อมต่อ หรือเพื่อให้สามารถใช้งานระบบทะเบียนและประเมินผลนักศึกษา และขอเจ้าหน้าที่ Standby กรณี เกิดปัญหาเกี่ยวกับสัญญาณ Wifi ในวันสัมภาษณ์

 2) เขียนแบบฟอร์มยืมวิทยุสื่อสารพร้อมแท่นชาร์ต คอมพิวเตอร์โน๊ตบุ๊ค และนัมเบอร์ริคคีย์/คีย์บอร์ด ตัวเลข จำนวนเครื่อง ตามความจำเป็นส่งไปที่ศูนย์คอมพิวเตอร์(ดาวน์โหลดแบบฟอร์มที่เว็บไซต์ของศูนย์ คอมพิวเตอร์ http//ccs.sut.ac.th) และโทรศัพท์ไปที่หน่วยยานพาหนะจองรถสำหรับไปรับอุปกรณ์ล่วงหน้าอย่าง น้อย 1 วัน ก่อนวันสัมภาษณ์

2.5.2 ประสานกับส่วนประชาสัมพันธ์ ให้นำข้อความ "ยินดีต้อนรับผู้เข้าสัมภาษณ์ ประจำปีการศึกษา ......" ขึ้นป้ายประชาสัมพันธ์บริเวณหน้ามหาวิทยาลัย (สามารถปรับข้อความตามความเหมาะสมได้)

2.5.3 ประสานกับศูนย์บรรณสารและสื่อการศึกษา ขอใช้บริการโสตทัศนูปกรณ์ผ่านระบบ online หรือ เขียนแบบฟอร์มส่งไปที่ฝ่ายบริการสื่อการศึกษา ศูนย์บรรณสารและสื่อการศึกษา แบบฟอร์มขอใช้บริการ โสตทัศนูปกรณ์อยู่ที่ตู้เอกสารส่วนกลางของศูนย์บริการการศึกษา อุปกรณ์ที่ใช้ในวันสัมภาษณ์ เช่น เครื่องเสียง กำลังสูงติดตั้งที่กองอำนวยการ และทำบันทึกถึงผู้อำนวยการศูนย์บรรณสารและสื่อการศึกษา ขอยืมเครื่องฉาย ภาพ (LCD Projector) พร้อมจอรับภาพ และ LCDTV พร้อมอุปกรณ์สายต่อสัญญาณ และบุคลากรติดตั้งเครื่อง เพื่อใช้เรียกคิวผู้เข้าสัมภาษณ์ และดูแลการใช้เครื่องเสียงอุปกรณ์สื่อโสตฯ บริเวณลานอเนกประสงค์อาคารเรียน รวม 1 ห้องเรียนที่อาคารเรียนรวม 1 หรือ 2 หรืออาคารอื่นกรณีที่อาคารเรียนรวมไม่สามารถจัดกิจกรรม สัมภาษณ์ได้ และจัดเก็บหลังใช้งานเสร็จ (สามารถปรับตามความเหมาะสมได้)

2.5.4 ประสานกับส่วนอาคารสถานที่ โดยเขียนรายละเอียดที่ต้องการให้ส่วนอาคารสถานที่ดำเนินการ จัดหาและบริการอำนวยความสะดวกส่งไปที่งานบริการอาคารสถานที่และกิจกรรม (โทรศัพท์ภายใน 5204-5) เช่น การดูแลระบบจราจรให้จัด รปภ. ที่มีความสามารถในการสื่อสารที่ดี จัดสถานที่จอดรถให้เพียงพอกับผู้มา สัมภาษณ์ พนักงานทำความสะอาดให้เน้นเรื่องความสะอาดห้องน้ำ โต๊ะ เก้าอี้ บอร์ด จะใช้จำนวนเท่าไร (ให้ขอ เผื่องานทุน หอพัก การเงินด้วย) พัดลม เครื่องทำน้ำเย็น การเดินสายไฟฟ้าหลักสำหรับต่อสายไฟเข้าเครื่อง คอมพิวเตอร์แต่ละจุด จัดหาต้นไม้ประดับและถังใส่ขยะไว้ที่บริเวณอาคารสัมภาษณ์ จัดทำป้ายบอกทางจาก ประตูทางเข้ามหาวิทยาลัย ประตูที่ 1 2 และ 3 มายังอาคารที่ใช้สัมภาษณ์ และจัดเก็บป้ายหลังเสร็จเสร็จกิจกรรม เป็นต้น ทำบันทึกขอความอนุเคราะห์บุคลากรปฏิบัติงานในวันสัมภาษณ์เพื่อ standby ดูแลกรณีมีปัญหาระบบ ไฟฟ้า/เครื่องปรับอากาศขัดข้อง (สามารถปรับตามความเหมาะสมได้)

DOCUMENT CONTROL ISO-CES หน้า 4 filename : WI-CES-2-07.docx

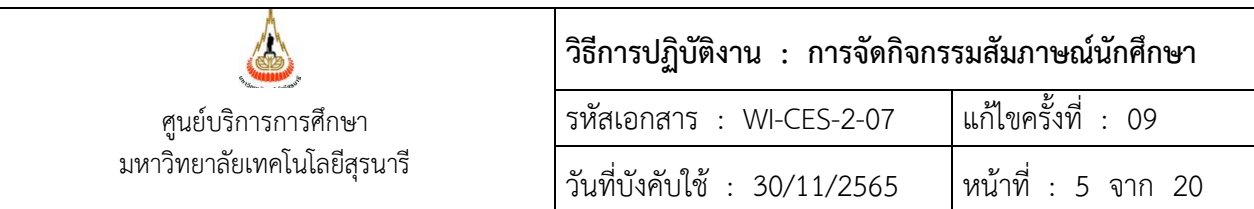

2.5.5 ประสานกับศูนย์นวัตกรรมและเทคโนโลยีการศึกษา โดยทำบันทึกถึงผู้อำนวยการศูนย์นวัตกรรม และเทคโนโลยีการศึกษา ขอความอนุเคราะห์บุคลากรเพื่อปฏิบัติงานเกี่ยวกับการถ่ายภาพนิ่ง บันทึกวีดีโอ ติดตั้ง และดูแลระบบถ่ายทอดภาพและเสียง CCTV ในช่วงก่อนและระหว่างการประชุมนักเรียน (ถ้ามี) กรณีมีการใช้ห้อง มากกว่า 1 ห้อง (สามารถปรับตามความเหมาะสมได้)

2.6 ทำบันทึกขออนุมัติจ้างงานนักศึกษาถึงรองอธิการบดีฝ่ายพัฒนานักศึกษาและศิษย์เก่าสัมพันธ์ ตาม จำนวนที่เหมาะสม หรือประสานกับงานทุนการศึกษาขอจิตอาสาช่วยงานแทนการจ้างงานนักศึกษา

2.7 ทำบันทึกขอความอนุเคราะห์บุคลากรศูนย์บริการการศึกษาช่วยงานกิจกรรมสัมภาษณ์(นโยบายของ ผู้อำนวยการศูนย์บริการการศึกษา) นำรายชื่อบุคลากรและนักศึกษามาจัดหน้าที่รับผิดชอบงานแต่ละจุดตามความ เหมาะสม และเสนอหัวหน้าฝ่ายรับนักศึกษาพิจารณาอีกครั้ง

2.8 จัดประชุมบุคลากรศูนย์บริการการศึกษาเพื่อรับฟังคำชี้แจงการปฏิบัติงาน นัดวันประชุมกับผู้อำนวยการ ศูนย์บริการการศึกษา หัวหน้าฝ่ายรับนักศึกษา จองห้องประชุมและทำบันทึกเชิญประชุม

สำหรับนักศึกษาช่วยงาน เจ้าหน้าที่ฝ่ายรับนักศึกษาจะนัดหมายให้มารับฟังคำชี้แจงการปฏิบัติงาน และ แจกจ่ายสำเนาเอกสารจัดหน้าที่รับผิดชอบงานจากข้อ 2.7 ให้ทุกคน

2.9 ประสานกับฝ่ายบริหารงานทั่วไป ศูนย์บริการการศึกษา ยืม/เบิกอุปกรณ์ดังนี้ (ควรจองไว้ล่วงหน้าเพื่อ ป้องกันหน่วยงานอื่นมายืมใช้งานตรงกัน)

2.9.1 ยืมผ้าปูโต๊ะ สำหรับคลุมโต๊ะขาวในวันสัมภาษณ์ฯ

2.9.2 ยืมกาต้มน้ำร้อนถังใหญ่ และกระติกน้ำร้อน

2.9.3 ดำเนินการสำรวจ/จัดเตรียมวัสดุอุปกรณ์สำนักงานที่จะใช้ในกิจกรรมการสัมภาษณ์ หากในฝ่ายรับ นักศึกษามีไม่เพียงพอก็ให้เบิกจากฝ่ายบริหารงานทั่วไป เช่น ปากกา ดินสอ ยางลบ น้ำยาลบคำผิด กรรไกร คัต เตอร์ กระดาษกาวย่น เทปใส เทปหุ้มสัน เชือกขาวแดง เชือกฟาง ปลั๊กคอมพิวเตอร์ ตะกร้าใส่อุปกรณ์ กระดาษขาว A4 เป็นต้น (สามารถปรับตามความเหมาะสมได้)

2.10 ดำเนินการสำรวจป้ายบอกทาง ป้ายบอกจุดต่าง ๆ ที่เคยมีและจัดเก็บไว้นำออกมาคัดเลือกเพื่อเตรียมใช้ งานใหม่ เช่น กองอำนวยการ จองคิวเข้าสัมภาษณ์ ห้องประชุมนักเรียน ห้องประชุมผู้ปกครอง ป้ายชื่อสาขา/ กลุ่มสาขาวิชา ป้ายบอกทางขึ้นห้องสัมภาษณ์ ป้ายห้องรอเรียกสัมภาษณ์แต่ละสาขา/กลุ่มสาขาวิชา ห้อง รับประทานอาหาร ทางออก ห้ามผ่าน เป็นต้น หากอันไหนไม่มีหรือชำรุด หรือมีการปรับปรุงเปลี่ยนข้อความใหม่ ก็ให้ดำเนินการจัดทำขึ้นมาใหม่ โดยเขียนแบบฟอร์มขอใช้บริการ ฝ่ายผลิตสื่อโสตทัศนูปกรณ์ส่งให้ศูนย์บรรณสาร และสื่อการศึกษาจัดทำให้ ควรสำรวจล่วงหน้าอย่างน้อย 1 เดือน หากขาดอะไรจะได้ดำเนินการทันใช้งาน (สามารถ ปรับตามความเหมาะสมได้)

2.11 ประสานนัดวันประชุมกับหัวหน้าแม่บ้าน ดำเนินการประชุมพนักงานทำความสะอาด เพื่อชี้แจงหน้าที่ ความรับผิดชอบและช่วยจัดสถานที่สัมภาษณ์

DOCUMENT CONTROL ISO-CES หน้า 5 filename : WI-CES-2-07.docx

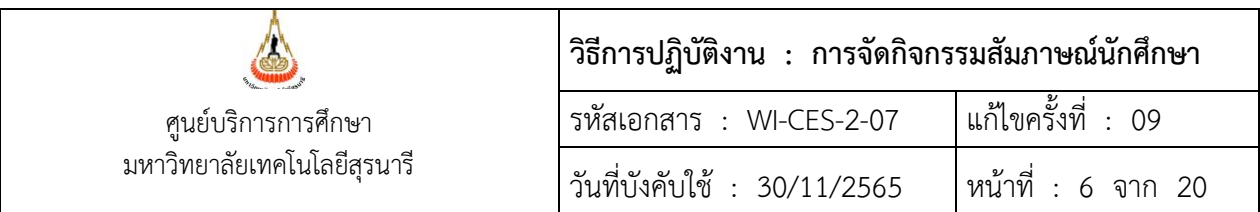

2.12 ดำเนินการติดต่อร้านถ่ายเอกสารหรือผู้ประกอบการที่ได้รับอนุญาตจากทางมหาวิทยาลัยให้ดำเนิน กิจการ โดยขอความร่วมมือให้มาเปิดร้านบริการถ่ายเอกสารอำนวยความสะดวกให้กับผู้เข้ารับการสัมภาษณ์ในวัน สัมภาษณ์นักศึกษา กรณีวันสัมภาษณ์ตรงกับช่วงปิดภาคการศึกษาหรือวันหยุด (ปรับตามความเหมาะสมได้)

2.13 ประสานหน่วยงานที่เกี่ยวข้องจัดเตรียมสถานที่ก่อนวันสัมภาษณ์ และให้ข้อมูลในส่วนที่เกี่ยวข้องในวัน สัมภาษณ์

2.14 การจัดสถานที่สัมภาษณ์ จะดำเนินการก่อนวันสัมภาษณ์อย่างน้อย 1 วัน ให้นำเอกสารข้อมูลการจัด ห้องสัมภาษณ์ตามข้อ 2.3 มาประกอบการจัดสถานที่ด้วย

2.14.1 ดำเนินการจัดบริเวณลานอเนกประสงค์อาคารเรียนรวม 1 ให้มีที่ว่างตรงกลางและสามารถเดิน ขึ้นห้องประชุมต่าง ๆ ได้สะดวก โดยให้ส่วนอาคารสถานที่จัดคนงานมาช่วยเลื่อนโต๊ะอ่านหนังสือของนักศึกษา ออกไปด้านข้างแล้วจัดให้เป็นระเบียบให้ผู้ปกครองและผู้มาสัมภาษณ์นั่งได้

2.14.2 กองอำนวยการ ให้กำหนดสถานที่ตามความเหมาะสมของแต่ละอาคาร หากเป็นอาคารเรียน รวม 1 กำหนดไว้บริเวณลานอเนกประสงค์ใกล้ทางขึ้นอาคารเรียนรวมหลังที่ 1 ดำเนินการจัดโต๊ะจำนวน 4 ตัว พร้อมผ้าคลุมโต๊ะ และเก้าอี้ จำนวน 8 ตัว เป็นจุดประชาสัมพันธ์ประกาศขั้นตอนต่างๆ ให้ผู้มาสัมภาษณ์ทราบ ตอบคำถามผู้มาติดต่อสอบถาม และเป็นจุดสำหรับตรวจสอบรายชื่อผู้มีสิทธิ์เข้าสัมภาษณ์ผ่านเครื่องคอมพิวเตอร์ แทนการติดรายชื่อที่บอร์ด โดยจัดให้มีเครื่องคอมพิวเตอร์ไว้บริการ 1 เครื่อง(สามารถปรับตามความเหมาะสมได้)

2.14.3 จุดรายงานตัวและจองคิวเข้าสัมภาษณ์ อยู่ในบริเวณใกล้กองอำนวยการ ถ้าของอาคารเรียน รวม 1 จะดำเนินการจัดโต๊ะจำนวน 12 ตัว พร้อมผ้าคลุมโต๊ะ แบ่งเป็น 2 ด้าน เพื่อวางเครื่องคอมพิวเตอร์โน๊ตบุ๊ค สำหรับให้ผู้มีสิทธ์เข้าสัมภาษณ์มารายงานตัวและจองคิวเข้าสัมภาษณ์ เมื่อจัดโต๊ะเสร็จแล้วให้เจ้าหน้าที่จากส่วน อาคารเดินสายไฟหลักเพื่อเสียบปลั๊กเครื่องคอมพิวเตอร์ ให้เดินสายไฟแยกกันหากเกิดไฟฟ้าช๊อตบางจุดก็จะยังมี เครื่องคอมพิวเตอร์เครื่องอื่นที่ใช้การได้ หลังจากนั้นฝ่ายวิเคราะห์และพัฒนาระบบจะทดสอบโปรแกรมรับรายงาน ตัวและจองคิวสัมภาษณ์(สามารถปรับตามความเหมาะสมได้)

กรณีมีการสัมภาษณ์มากกว่า 1 อาคาร ดำเนินการเหมือนกันจัดโต๊ะรับรายงานตัวและจองคิวสัมภาษณ์ ตามความเหมาะสม ทดสอบโปรแกรมรับรายงานตัวและจองคิวสัมภาษณ์ให้พร้อมใช้งานในแต่ละอาคาร

2.14.4 จุดให้ข้อมูลงานการเงิน งานทุนการศึกษา งานหอพัก ดำเนินการจัดโต๊ะจำนวน 6 ตัว พร้อมผ้า คลุมโต๊ะ เก้าอี้ 12 ตัว บอร์ดจำนวน 6 บอร์ด ตั้งไว้บริเวณลานอเนกประสงค์ด้านขวาหน้าห้องประชุมวิทยพัฒน์ (ห้อง 1,500 ที่นั่ง) สำหรับให้เจ้าหน้าที่ส่วนการเงินและบัญชี งานทุน งานหอพัก บริการให้ข้อมูลในส่วนที่ เกี่ยวข้องแก่ผู้ปกครองและผู้มาสัมภาษณ์(หากจัดที่อาคารอื่นสามารถปรับตามความเหมาะสมได้และควรจะต้องมี เจ้าหน้าที่ทั้งสามหน่วยงานให้บริการข้อมูลทุกอาคาร)

2.14.5 ประสานงานกับเจ้าหน้าที่ส่วนอาคารสถานที่เพื่อบอกจุดวางเครื่องทำน้ำเย็น จุดวางพัดลม จุด วางโต๊ะเก้าอี้สำหรับร้านค้าที่มาจำหน่ายชุดนักศึกษา (ถ้ามี) โดยไม่จำเป็นต้องมีทุกอาคาร

2.14.6 ดำเนินการติดบอร์ดบอกขั้นตอนการสัมภาษณ์ ค่าธรรมเนียมการศึกษา/ค่าใช้จ่ายตลอดหลักสูตร ใช้บอร์ดจำนวน 3 บอร์ด โดยบอร์ดจะตั้งอยู่บริเวณลานอเนกประสงค์อาคารเรียนรวม 1 หน้าตู้เอทีเอ็ม (สามารถ

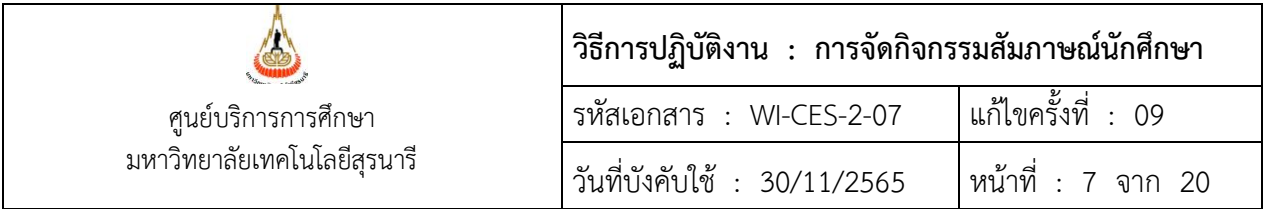

ปรับตามความเหมาะสมได้) ส่วนอาคารอื่นพิจารณาจัดตามความเหมาะสม หากนักเรียนมีจำนวนน้อยก็อาจไม่ จำเป็นต้องมี เนื่องจากขั้นตอนต่างๆได้แจ้งประชาสัมพันธ์บนเว็บไซต์หมดแล้ว

2.14.7 ดำเนินการติดป้ายบอกทาง บอกจุดต่าง ๆ (สามารถปรับตามความเหมาะสมได้) เช่น ที่อาคาร เรียนรวม 1

1) ป้ายกองอำนวยการ ติดด้านหลังโต๊ะกองอำนวยการให้มองเห็นได้ชัดเจน (ถ้ามี)

2) ป้ายรายงานตัวและจองคิวเข้าสัมภาษณ์ แขวนใต้เพดานเหนือโต๊ะคอมพิวเตอร์จองคิว

สัมภาษณ์

3) ป้ายห้องประชุมนักเรียน ห้องประชุมผู้ปกครอง ติดทางขึ้นหน้าห้องประชุมของแต่ละกลุ่ม

สาขาวิชา

4) ป้ายชื่อสาขา/กลุ่มสาขาวิชา ติดเพื่อบอกทางไปสัมภาษณ์ แขวนใกล้บันไดทางขึ้นโดยจะ แขวนฝั่งซ้ายหรือขวาให้พิจารณาจากข้อมูลห้องสัมภาษณ์

5) ป้ายห้องรอเรียกสัมภาษณ์แต่ละสาขา/กลุ่มสาขาวิชา แขวนหน้าห้องแต่ละห้องโดยใช้ขาตั้ง เหล็กสำหรับแขวนป้ายบอกทางที่ฝ่ายรับนักศึกษามีอยู่แล้ว

6) ป้ายชื่อสาขา/กลุ่มสาขาวิชา ติดหน้าห้องสัมภาษณ์โดยมีกล่องเสียบแผ่นป้ายอยู่หน้าห้อง

7) ป้ายห้องรับประทานอาหาร แขวนหน้าห้องรับประทานอาหาร

8) ป้ายทางออก, ห้ามผ่าน ให้พิจารณาติดตามความเหมาะสมเพื่อมิให้ผู้ไม่เกี่ยวข้องขึ้นอาคาร มารบกวนการสัมภาษณ์ เป็นต้น

2.14.8 ดำเนินการจัดห้องรอเรียกสัมภาษณ์ของแต่ละสาขา/กลุ่มสาขาวิชา โดยจัดให้มีโต๊ะ 1 ตัว พร้อม ผ้าคลุมโต๊ะ เก้าอี้ 2 ตัว ไมโครโฟน 1 ตัว โดยวางโต๊ะด้านนอกติดประตูทางเข้าห้องรอเรียกสัมภาษณ์

2.14.9 ดำเนินการจัดห้องสัมภาษณ์ จัดโต๊ะเก้าอี้ให้เพียงพอตามจำนวนกรรมการสัมภาษณ์แต่ละห้อง จัดเก้าอี้ให้ผู้เข้าสัมภาษณ์นั่งต่อหน้ากรรมการแต่ละท่าน บนโต๊ะกรรมการสัมภาษณ์ให้วาง 1) แฟ้มกรรมการ สัมภาษณ์สำหรับใส่แบบบันทึกการสัมภาษณ์ 2) น้ำดื่ม 1 ขวด พร้อมหลอดดูด

2.14.10 ดำเนินการจัดห้องรับประทานอาหาร 2 ห้อง

1) ห้องรับประทานอาหาร/ห้องประชุมสำหรับกรรมการสัมภาษณ์ จัดโต๊ะ 1 ตัวพร้อมผ้าคลุม โต๊ะ เก้าอี้ 2 ตัว วางหน้าห้องสำหรับลงทะเบียนเข้าประชุม จัดโต๊ะจำนวน 4 ตัว วางนอกห้องสำหรับวางอาหาร บุฟเฟ่ต์ จัดโต๊ะ 2 ตัวพร้อมผ้าคลุมโต๊ะในห้องเพื่อวางเครื่องดื่มและอาหารว่าง, กาต้มน้ำร้อนถังใหญ่

2) ห้องรับประทานอาหารเจ้าหน้าที่ จัดโต๊ะ 4 ตัว ในห้องสำหรับวางอาหารบุฟเฟ่ต์ จัดโต๊ะ 2 ตัวพร้อมผ้าคลุมโต๊ะในห้องเพื่อวางเครื่องดื่มและอาหารว่าง, กระติกน้ำร้อน

หมายเหตุ ส่วนใหญ่จะจัดสัมภาษณ์ที่อาคารเรียนรวม 1 ยกเว้นอาคารเรียนรวม 1 ไม่ว่าง หรือ จำเป็นต้องจัดมากกว่า 1 อาคาร ก็ให้พิจารณาจัดสถานที่ต่างๆ ตามความเหมาะสมของอาคารนั้นๆ

2.14.11 การจัดหาเครื่องดื่ม อาหารว่าง และอาหารกลางวัน ดำเนินการติดต่อประสานงานกับ ผู้ประกอบการ/ร้านค้าล่วงหน้าเพื่อจัดซื้อ/จัดหา/จัดเตรียม เลือกเมนูอาหารว่าง อาหารกลางวัน ประสาน

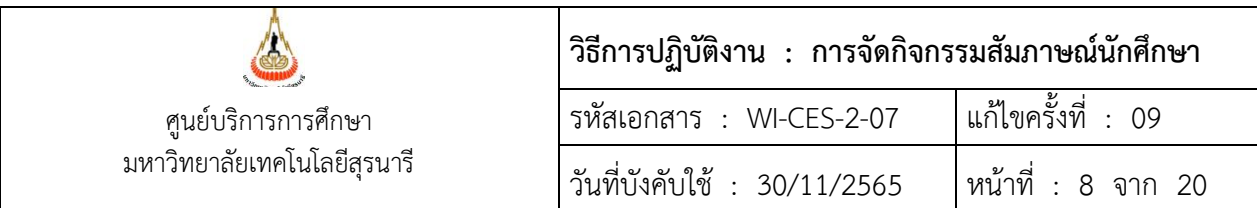

ผู้เกี่ยวข้องทั้งหมดเพื่อขอจำนวนผู้ปฏิบัติงาน ได้แก่ ศูนย์บริการการศึกษา สำนักวิชา ศูนย์บรรณสารและ สื่อการศึกษา ศูนย์นวัตกรรมและเทคโนโลยีการศึกษา ศูนย์คอมพิวเตอร์ ส่วนการเงินและบัญชี งานหอพัก งาน ทุนการศึกษา นักศึกษาช่วยงาน และพนักงานทำความสะอาด หรือสำนักวิชาอาจพิจารณาจัดหาเองได้ตามที่ เห็นสมควรในแต่ละปี

2.15 สำหรับการรับนักศึกษาผ่านระบบ TCAS หลังจากที่ได้รับข้อมูลผู้ผ่านการคัดเลือกมีสิทธิ์เข้ารับการ สัมภาษณ์จากสมาคมที่ประชุมอธิการบดีแห่งประเทศไทย (ทปอ.) แล้วทำการโอนข้อมูลผู้มีสิทธิ์เข้ารับการสัมภาษณ์ เข้าระบบรับนักศึกษา โดยข้อมูลที่ได้รับจะอยู่ในรูปแบบของไฟล์CSV แล้วแปลงไฟล์ให้มาเป็น Excel แปลง Excel มาเป็น Text File (Tab delimited) ก่อน จึงจะทำการโอนข้อมูลเข้าสู่ระบบรับนักศึกษา โดยแต่มีขั้นตอนการ ปฏิบัติดังนี้

# **2.15.1 บันทึกข้อมูลกลุ่มสาขาวิชารายภาค** มีขั้นตอน ดังนี้

1) เข้าระบบรับนักศึกษา

- Login --> ใส่ User Name

- Password --> ใส่รหัสผ่าน

2) เลือกเมนูข้อมูลระบบ

3) เลือกข้อ 2 : บันทึกข้อมูลกลุ่มสาขาวิชารายภาค ปรากฏรายละเอียดดังรูป

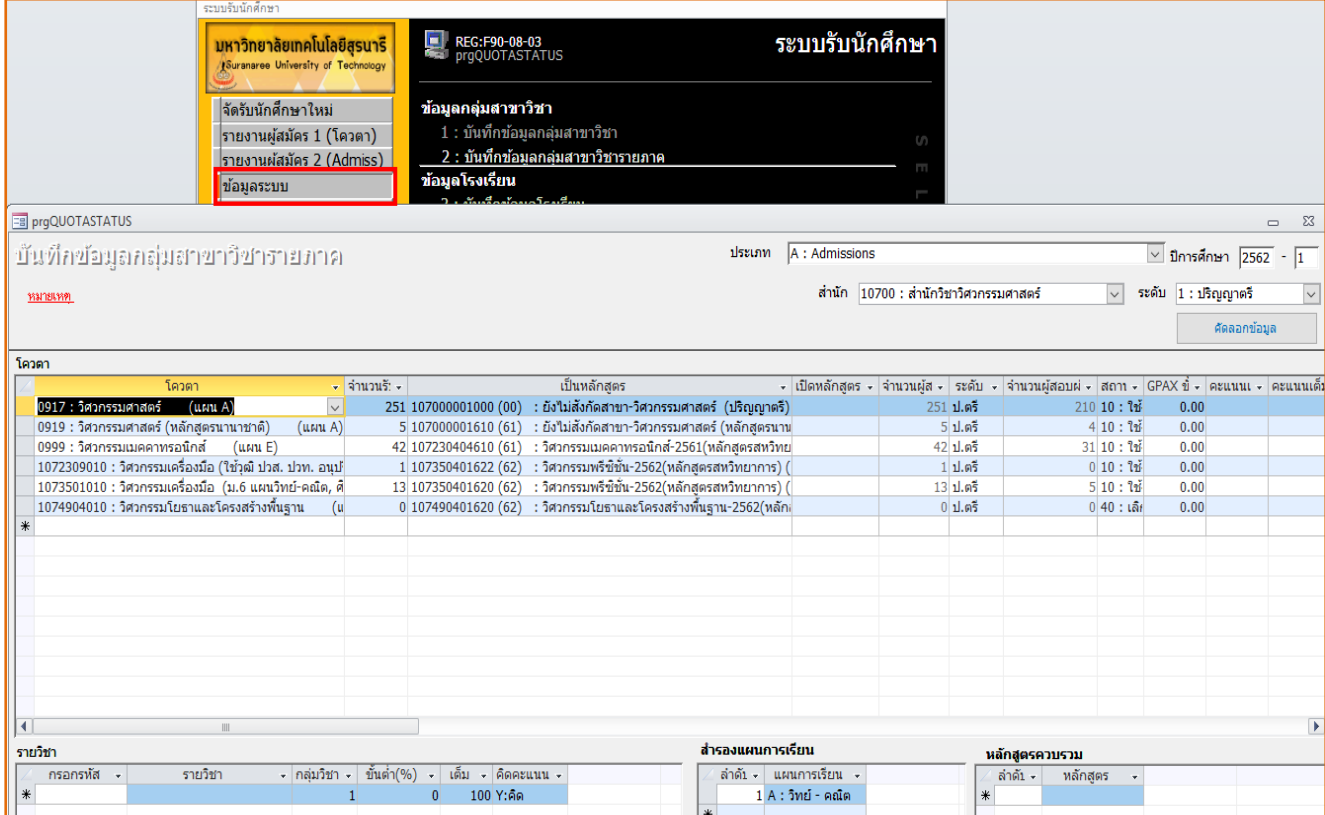

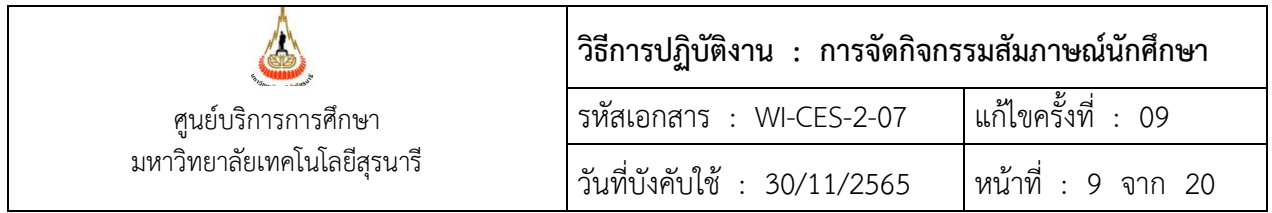

- ประเภท --> เลือก A : Admissions
- ปีการศึกษา --> ใส่ปีการศึกษา-ภาคการศึกษา ที่รับเข้าศึกษา
- สำนัก --> เลือกสำนักวิชา เพื่อบันทึกสาขาวิชา
- ระดับ --> เลือก 1 : ปริญญาตรี
- โควตา --> เลือกสาขาวิชาที่เปิดรับ
- จำนวนรับ --> ใส่จำนวนที่เปิดรับ หรือ ไม่ใส่ก็ได้
- เป็นหลักสูตร--> เลือกหลักสูตรที่เปิดปี พ.ศ.ล่าสุด

#### **รายละเอียดในส่วนด้านล่าง**

- สำรองแผนการเรียน --> **ลำดับ** ให้ใส่เลข 1

--> **แผนการเรียน** เลือกแผนการเรียนที่เปิดรับในกลุ่มสาขาวิชานั้น ๆ

**2.15.2 วิธีการแปลงไฟล์ข้อมูล**ที่ได้รับจากสมาคมที่ประชุมอธิการบดีแห่งประเทศไทย (ทปอ.) จากไฟล์ CSV ให้มาอยู่ในรูปแบบ Excel แล้วจัดตามรูปแบบไฟล์ที่กำหนด ถ้าคอลัมภ์ไหนไม่มีข้อมูลให้เว้นเอาไว้ ก่อนนำเข้า ระบบจะต้องทำการแปลงไฟล์เป็น Text File (Tab delimited) ก่อน (ไฟล์ข้อมูลที่นำเข้าสู่ระบบจะต้องไม่มีหัว คอลัมภ์) โดยทำการแปลงทีละกลุ่มสาขาวิชา ตามรูปแบบ ดังนี้

```
1) เลขที่สมัคร = หากไม่มีเลขที่สมัครให้ระบุเป็นรอบของการสมัคร เช่น 31, 31,...
2) เลขที่สัมภาษณ์ = หากไม่มีเลขที่สัมภาษณ์ ให้เรียงตั้งแต่ 1, 2, 3...เป็นต้นไป
3) คำนำหน้า (นาย นางสาว)
4) ชื่อ
5) สกุล
6) คะแนน GPA
7) คะแนน PR เว้นเอาไว้
8) รหัสโรงเรียน
```
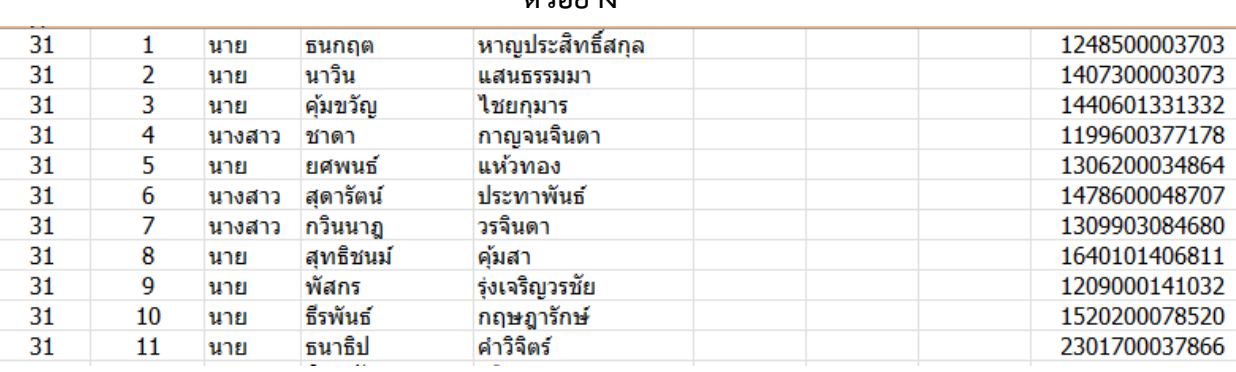

#### **ตัวอย่าง**

DOCUMENT CONTROL ISO-CES หน้า 9 filename : WI-CES-2-07.docx

9) บัตรประจำตัวประชาชน

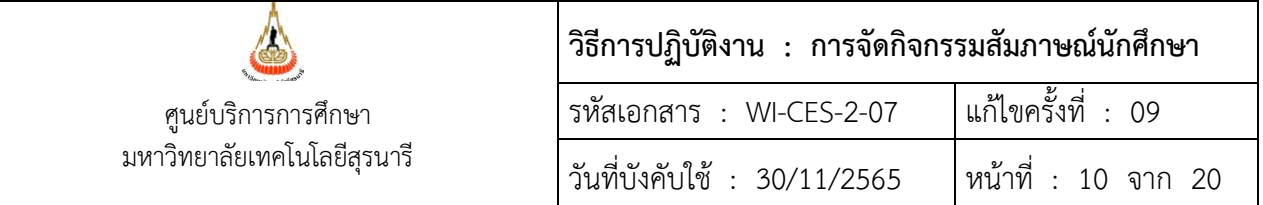

## **2.15.3 นำข้อมูลที่แปลงและบันทึกเป็น Text File เรียบร้อยแล้วเข้าสู่ระบบรับนักศึกษา** ดังนี้

1) เข้าระบบรับนักศึกษา

- Login --> ใส่ User Name
- Password --> ใส่รหัสผ่าน
- 2) เลือกเมนูข้อมูลระบบ
- 3) เลือกข้อ 11 : นำเข้าข้อมูลผู้สมัคร (คัดเลือกรวม) ปรากฏรายละเอียดดังรูป

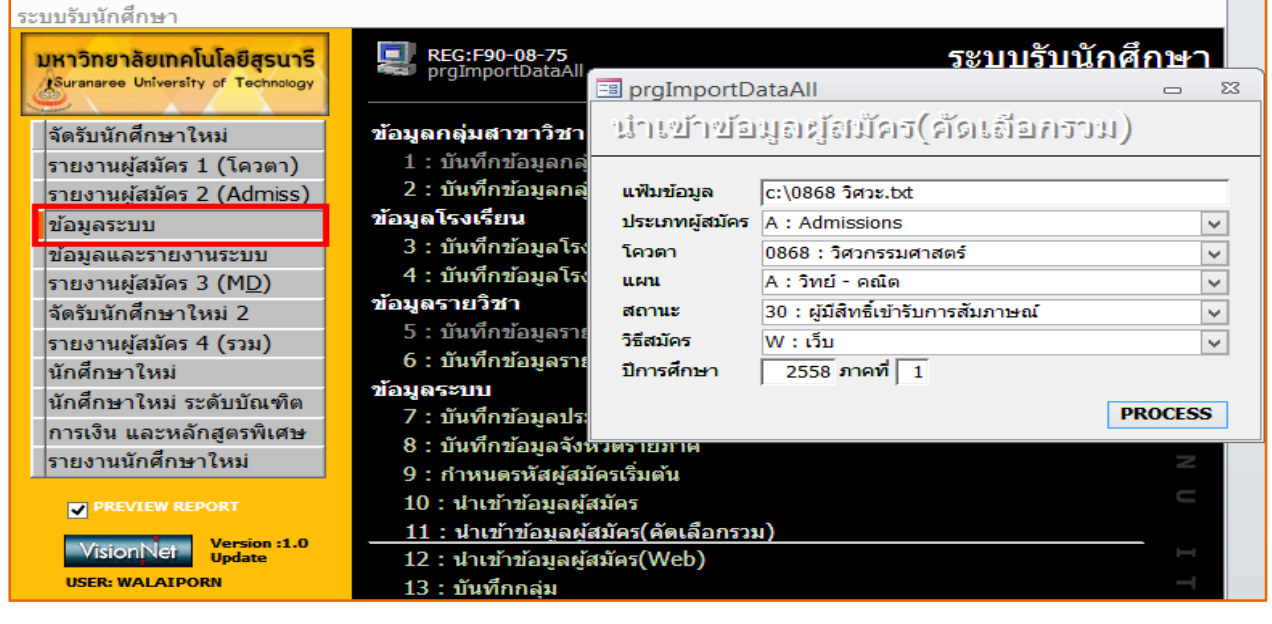

- 
- แฟ้มข้อมูล --> ใส่ที่อยู่ที่จัดเก็บไฟล์ที่จะนำเข้าสู่ระบบ
- ประเภทผู้สมัคร --> เลือกประเภทที่ต้องการนำข้อมูลเข้าสู่ระบบ
- โควตา --> เลือกกลุ่มสาขาวิชาที่ต้องการนำเข้าข้อมูล
- แผน --> เลือกแผนการเรียนตามกลุ่มสาขาวิชาที่รับสมัคร
- สถานะ --> เลือกสถานะ 30 : ผู้มีสิทธิ์เข้ารับการสัมภาษณ์
- วิธีสมัคร --> เลือก W : เว็บ
- ปีการศึกษา --> ใส่ปีการศึกษาที่รับเข้าศึกษา
- ภาคที่ --> ใส่ภาคการศึกษาที่รับเข้าศึกษา **แล้วกด PROCESS**

ข้อมูลผู้มีสิทธิ์เข้ารับการสัมภาษณ์เข้าสู่ระบบรับนักศึกษาทันที

## **วันสัมภาษณ์**

2.16 บุคลากร/นักศึกษาช่วยงานปฏิบัติหน้าที่ตามจุดที่ได้รับมอบหมายในที่ประชุมรับฟังคำชี้แจงการ ปฏิบัติงานตามข้อ 2.8 ดังนี้

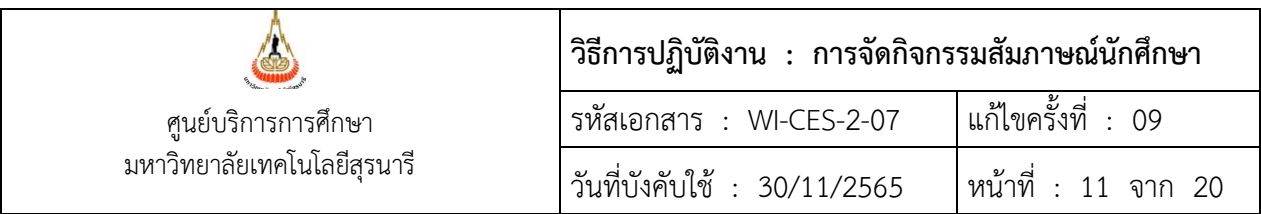

1) เจ้าหน้าที่ฝ่ายวิเคราะห์และพัฒนาระบบและนักศึกษาจ้างงานดำเนินการติดตั้งเครื่องคอมพิวเตอร์ สำหรับรับรายงานตัวและจองคิว พร้อมเก็บเครื่องคอมพิวเตอร์หลังใช้งานเสร็จ

2) ผู้อำนวยการศูนย์บริการการศึกษา และหัวหน้าฝ่ายรับนักศึกษา อยู่ประจำจุดกองอำนวยการ

3) เจ้าหน้าที่ประชาสัมพันธ์ดำเนินการประชาสัมพันธ์แจ้งกำหนดการขั้นตอนต่าง ๆ ให้ผู้เข้าสัมภาษณ์ และผู้ปกครองทราบ การจองคิว การเข้าห้องประชุมเพื่อรับฟังข้อมูลจากสำนักวิชา การประชุมผู้ปกครอง การเรียก คิวเข้ารับการสัมภาษณ์ เป็นต้น

4) ผู้มีสิทธิ์เข้ารับการสัมภาษณ์ ดำเนินการจองคิวเข้ารับการสัมภาษณ์ ดังนี้

4.1) **กรณีใช้แบบบันทึกการสัมภาษณ์** ให้ผู้มีสิทธิ์เข้ารับการสัมภาษณ์พิมพ์แบบบันทึกการ สัมภาษณ์มาล่วงหน้า จองคิวเข้ารับการสัมภาษณ์โดยการยิง Barcode บนแบบบันทึกการสัมภาษณ์ หรือคีย์เลข รหัสผู้สมัคร ที่เครื่องคอมพิวเตอร์ ณ จุดรับรายงานตัวผู้เข้ารับการสัมภาษณ์ สถานะของผู้มีสิทธิ์เข้ารับการ สัมภาษณ์จะถูกเปลี่ยนสถานะจาก 30=ผู้มีสิทธิ์เข้ารับการสัมภาษณ์ เป็นสถานะ 40=ผู้ได้รับการคัดเลือกเข้าศึกษา ทับที

4.2) **กรณีใช้ระบบบันทึกการสัมภาษณ์** ให้ผู้มีสิทธิ์เข้ารับการสัมภาษณ์จองคิวเข้ารับการสัมภาษณ์ Online ตามขั้นตอนที่แจ้งในหน้าเว็บไซด์และในวันสัมภาษณ์ให้ทำการยืนยันตัวตนเข้ารับการสัมภาษณ์อีกครั้งโดย การ Scan Barcode ณ จุดรับรายงานตัวผู้เข้ารับการสัมภาษณ์ (สถานะจะยังไม่ถูกปรับยังคงเป็นสถานะ 30=ผู้มี สิทธิ์เข้ารับการสัมภาษณ์ เหมือนเดิม)

5) เจ้าหน้าที่ประจำห้องรอเรียกสัมภาษณ์ จัดนักเรียนเข้าห้องรอเรียกสัมภาษณ์ พร้อมตรวจลำดับคิว ที่แบบบันทึกการสัมภาษณ์(กรณีพิมพ์แบบบันทึกการสัมภาษณ์) หรือดูจากโทรศัพท์มือถือที่ผู้เข้ารับการสัมภาษณ์ Capture หน้าจอยืนยันตัวตนเข้าสัมภาษณ์ (กรณีจองคิวสัมภาษณ์แบบ Online) และจัดผู้เข้ารับการสัมภาษณ์เข้า ห้องสัมภาษณ์โดยเรียกตามลำดับคิว

6) ในระหว่างการสัมภาษณ์จัดให้มีการประชุมผู้ปกครองของนักเรียนผู้ผ่านการคัดเลือกฯ เจ้าหน้าที่ ดูแลการแจกเครื่องดื่มอาหารว่างให้ผู้ปกครอง ดูแลต้อนรับผู้บริหาร/วิทยากร (ถ้ามี)

7) เจ้าหน้าที่ดำเนินการประสานงานดูแลเรื่องเครื่องดื่มอาหารว่าง อาหารกลางวันสำหรับกรรมการ สัมภาษณ์ เจ้าหน้าที่ และนักศึกษาจ้างงานให้เป็นไปด้วยความเรียบร้อย หากสำนักวิชาไหนเบิกค่าอาหารกลางวัน อาหารว่างและเครื่องดื่มไปแล้ว สำนักวิชาจะดูแลรับผิดชอบในส่วนนี้เองทั้งหมด

# **หลังเสร็จสิ้นการสัมภาษณ์**

2.17 เจ้าหน้าที่ศูนย์บริการการศึกษาดำเนินการ ดังนี้

 **กรณีใช้แบบบันทึกการสัมภาษณ์** เก็บรวบรวมแบบบันทึกการสัมภาษณ์ผู้เข้ารับการสัมภาษณ์หลังเสร็จ สิ้นการสัมภาษณ์ดังนี้

**1) แยกแบบบันทึกการสัมภาษณ์** โดยแยกตามกลุ่มสาขาวิชา ในแต่ละกลุ่มสาขาวิชาเรียงตามเลขที่ สมัคร

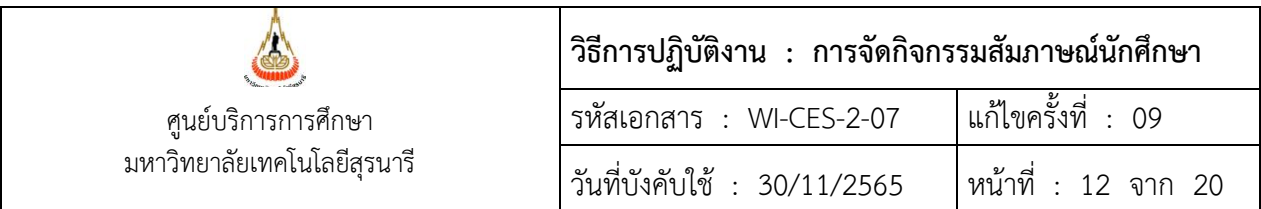

**2) เจ้าหน้าที่ฝ่ายรับนักศึกษาจัดทำรายชื่อผู้มารายงานตัวเข้าสัมภาษณ์**นำรายชื่อผู้มารายงานตัวเข้า สัมภาษณ์ที่พิมพ์จากระบบ ตรวจสอบกับแบบบันทึกการสัมภาษณ์ว่าตรงกันหรือไม่ ถ้าไม่ตรงกันต้องหาสาเหตุว่า ไม่ตรงเพราะอะไร เช่น ผู้มีสิทธิ์เข้าสัมภาษณ์มาจองคิว/รายงานตัวแต่เปลี่ยนใจไม่เข้ารับการสัมภาษณ์แล้วถือแบบ บันทึกการสัมภาษณ์กลับไปด้วย กรณีนี้ต้องโทรศัพท์ไปสอบถามนักเรียน

 **กรณีใช้ระบบบันทึกการสัมภาษณ์** กรรมการสัมภาษณ์จะใช้เครื่องมือสื่อสารที่สามารถใช้งาน Internet ได้เพื่อเข้าสู่ระบบสำหรับกรรมการสัมภาษณ์ โดยกรรมการกรอกเลขประจำตัวผู้สมัคร ข้อมูลผู้มีสิทธิ์เข้ารับการ สัมภาษณ์ก็จะปรากฏ กรรมการสัมภาษณ์สามารถประเมินผลการสัมภาษณ์ ผ่าน/ไม่ผ่าน ผ่านระบบได้ทันที หลังจากเสร็จสิ้นการสัมภาษณ์ เจ้าหน้าที่ฝ่ายรับนักศึกษาทำการดึงข้อมูลผู้ยืนยันตัวตนเพื่อเข้ารับการสัมภาษณ์ มา ตรวจสอบกับข้อมูลผู้เข้ารับการสัมภาษณ์ที่กรรมการสัมภาษณ์พิจารณาให้ผ่าน หรือไม่ผ่าน ซึ่งมีขั้นตอนดังนี้

- 1. ผู้ที่ไม่ผ่านการสัมภาษณ์ ปรับสถานะในระบบจากสถานะ 30=ผู้มีสิทธิ์เข้ารับการสัมภาษณ์ เป็น สถานะ 35=ผู้เข้ารับการสัมภาษณ์(ไม่ผ่านการสัมภาษณ์)
- 2. ผู้ผ่านการสัมภาษณ์ ปรับสถานะในระบบจากสถานะ 30=ผู้มีสิทธิ์เข้ารับการสัมภาษณ์ เป็นสถานะ 40=ผู้ได้รับการคัดเลือกเข้าศึกษา
- 3. ผู้เข้ารับการสัมภาษณ์ทำการยืนยันตัวตนเข้าสัมภาษณ์ แต่ไม่มีข้อมูลการพิจารณาจากกรรมการ สัมภาษณ์ กลุ่มนี้ต้องโทรศัพท์เพื่อยืนยันกับผู้มีสิทธิ์เข้ารับการสัมภาษณ์อีกครั้งว่าได้เข้ารับการ สัมภาษณ์หรือไม่

# **(ขั้นตอนการปรับสถานะดูได้ที่ข้อ 2.18 การปรับสถานะในระบบรับนักศึกษา)**

➢ **ขั้นตอนการพิมพ์รายชื่อผู้เข้ารับการสัมภาษณ์**ออกมาตรวจสอบกับแบบบันทึกการสัมภาษณ์ สามารถ เลือกพิมพ์ได้ 2 เมนู มีขั้นตอนดังนี้

- 1. เข้าระบบรับนักศึกษา
	- Login --> ใส่ User Name
	- Password --> ใส่รหัสผ่าน

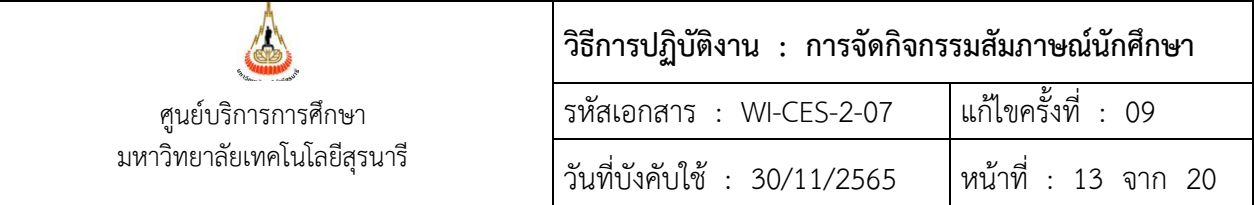

#### 2. เลือกเมนูจัดรับนักศึกษาใหม่ 2 ปรากฏรายละเอียดดังรูป

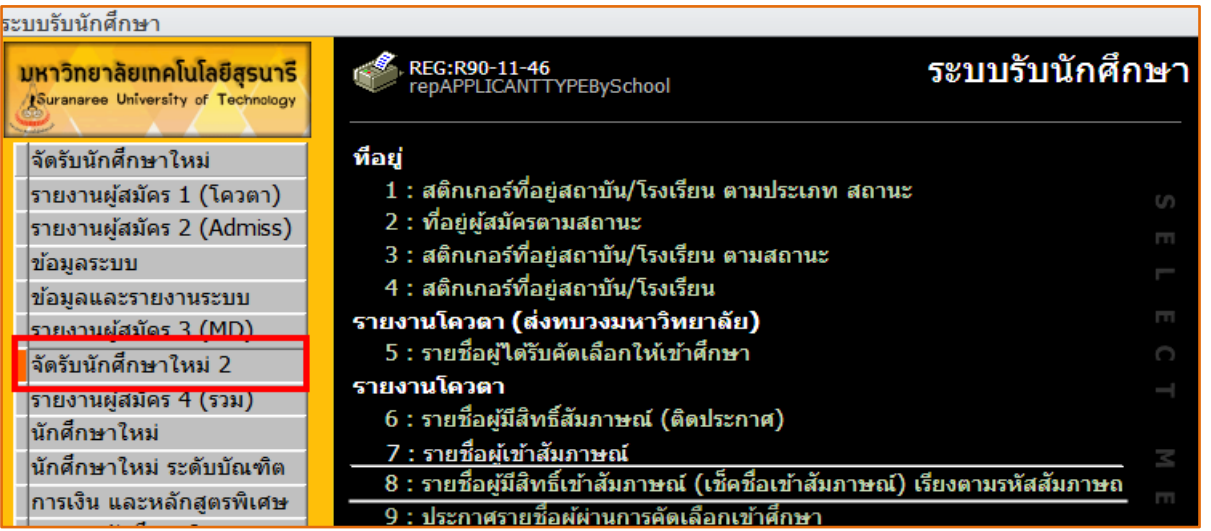

3. ลือกข้อ 7 : รายชื่อผู้เข้าสัมภาษณ์ หรือ ข้อ 8 : รายชื่อผู้มีสิทธิ์เข้าสัมภาษณ์ (เช็คชื่อเข้าสัมภาษณ์) เรียงตามรหัสสัมภาษณ์ ข้อไหนก็ได้ตามสะดวก ใส่รายละเอียดดังรูปข้างล่าง (เลือกพิมพ์ทีละสาขาวิขา)

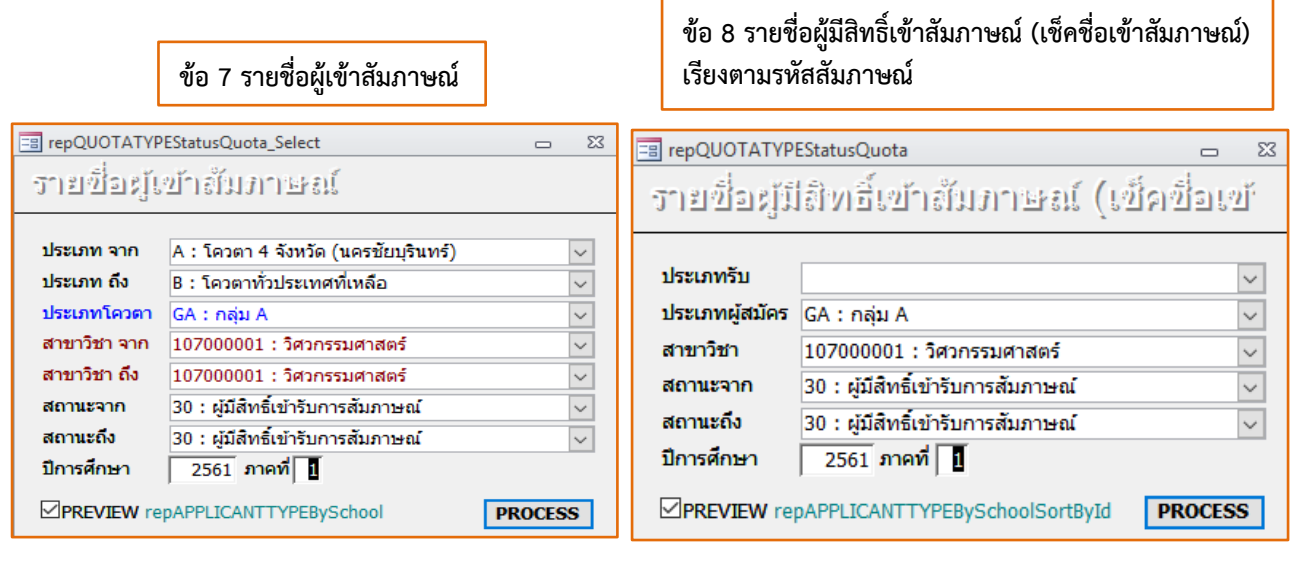

กด **PROCESS** ปรากฏข้อมูลรายละเอียดดังรูป

**รายงานข้อ 7 รายชื่อผู้เข้าสัมภาษณ์**

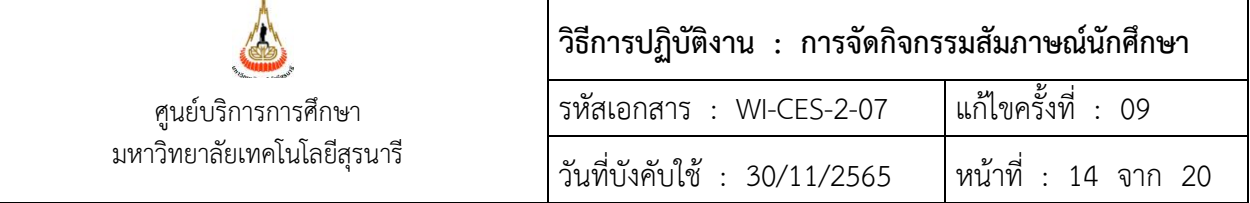

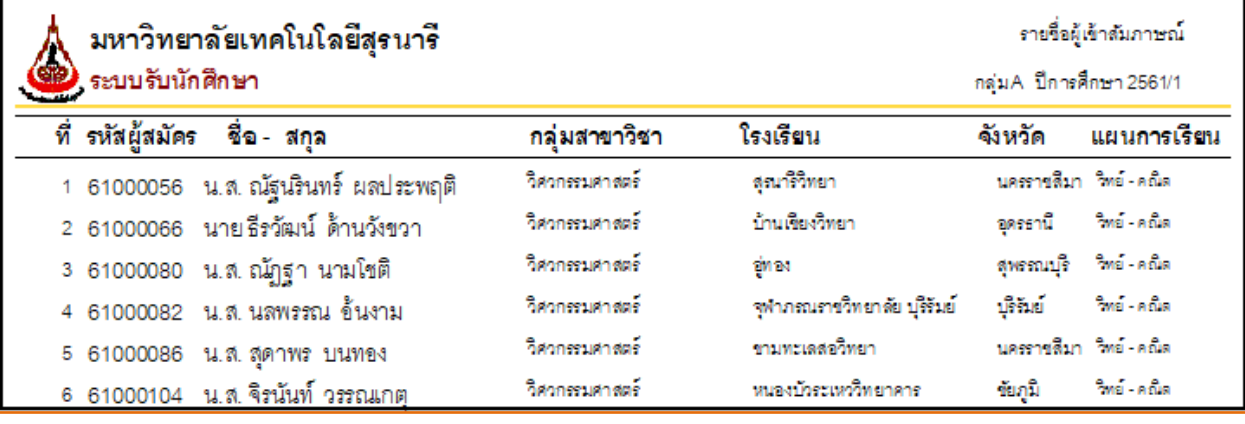

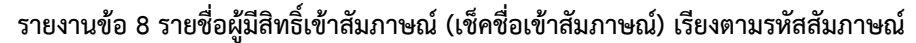

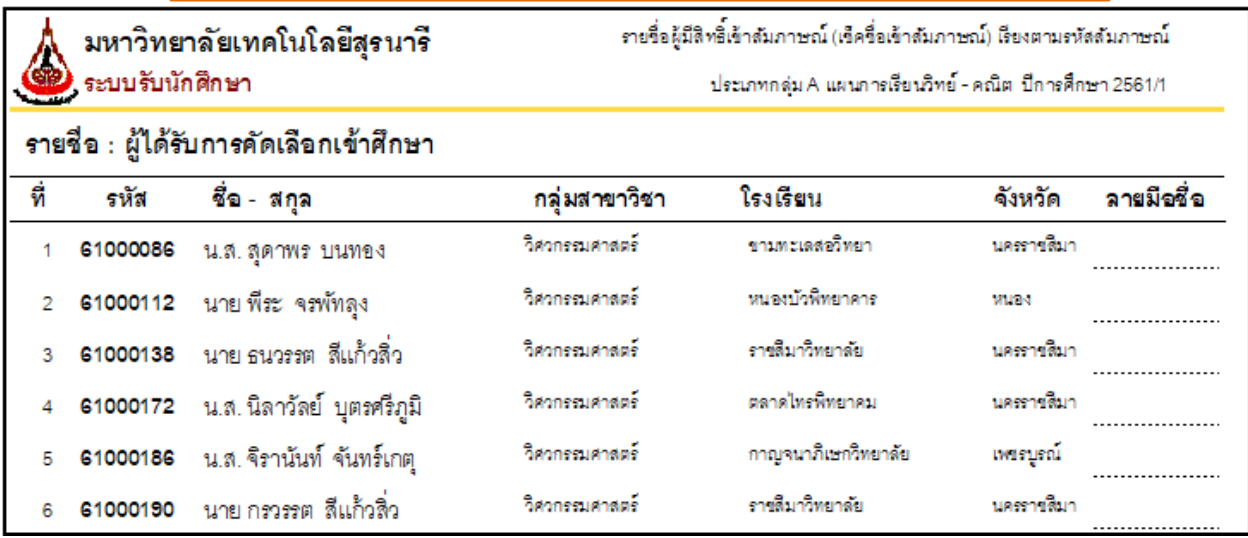

- 4. ตรวจสอบข้อมูลรายชื่อผู้เข้าสัมภาษณ์ กับแบบบันทึกการสัมภาษณ์ผู้ผ่านการคัดเลือก หากข้อมูลทั้ง 2 ้อย่างตรงกันให้ทำเครื่องหมายถูก (✔) หลังชื่อใบรายชื่อผู้เข้าสัมภาษณ์ หากข้อมูลทั้ง 2 อย่างไม่ ตรงกันให้ปฏิบัติดังนี้
	- 1) **มีรายชื่ออยู่ในรายชื่อผู้เข้าสัมภาษณ์ แต่ไม่มีแบบบันทึกการสัมภาษณ์ผู้ผ่านการคัดเลือก** ให้ เขียน "ไม่มีแบบบันทึกการสัมภาษณ์" ที่รายชื่อผู้เข้าสัมภาษณ์ และโทรศัพท์กลับไปที่นักเรียน ทันทีว่า ได้เข้ารับการสัมภาษณ์หรือไม่

➢ **กรณีเข้ารับการสัมภาษณ์**แล้วนำแบบบันทึกการสัมภาษณ์ผู้ผ่านการคัดเลือกติดตัวกลับไปด้วย ให้นำกลับมาคืน หรือส่งแฟกซ์ (Fax) มาที่ฝ่ายรับนักศึกษา ศูนย์บริการการศึกษาทันที

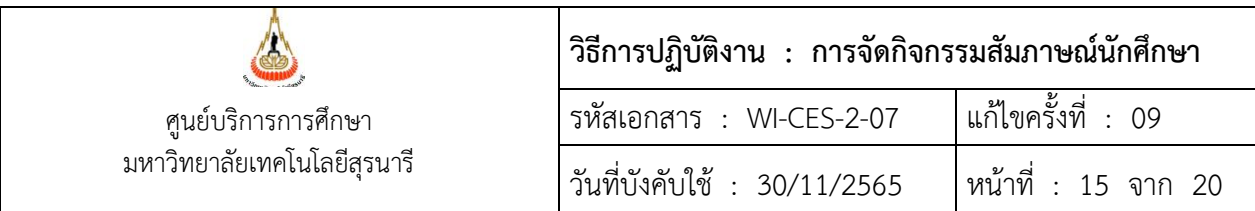

➢ **กรณีไม่ได้เข้ารับการสัมภาษณ์**ให้ปรับสถานะจาก 40 : ผู้ได้รับการคัดเลือกเข้าศึกษา เป็น 30 : ผู้มีสิทธิ์เข้ารับการสัมภาษณ์ออกจากระบบรับนักศึกษา (ขั้นตอนการปรับสถานะดูได้ที่ข้อ 2.18 การปรับสถานะใน ระบบรับนักศึกษา)

**ข้อสังเกต** กรณีที่ไม่ได้เข้ารับการสัมภาษณ์ แต่มีรายชื่อเข้าสัมภาษณ์อาจเกิดจาก 1) ผู้เข้าสัมภาษณ์ที่ไม่ได้พิมพ์แบบ บันทึกการสัมภาษณ์ผู้ผ่านการคัดเลือกมาจากที่บ้าน แล้วมากรอกข้อมูลลงแบบบันทึกการสัมภาษณ์ผู้ผ่านการคัดเลือก ที่ทางฝ่ายรับนักศึกษาจัดเตรียมฟอร์มไว้ให้ แล้วเขียนรหัสผู้สมัครผิด ไปเขียนรหัสผู้สมัครของผู้ที่ไม่มาสัมภาษณ์ เมื่อ ทำการจองคิวเข้ารับการสัมภาษณ์ ก็คีย์รหัสที่ผิดลงไปที่เครื่องคอมพิวเตอร์ จึงทำให้ผู้ที่ไม่เข้ารับการสัมภาษณ์มีชื่อใน รายชื่อผู้เข้าสัมภาษณ์ หรือ 2) อาจเกิดจากกรณีเข้าจองคิวเรียบร้อยแล้ว แต่ไม่เข้ารับการสัมภาษณ์ กลับบ้านไปก่อน

2) **มีแบบบันทึกการสัมภาษณ์ผู้ผ่านการคัดเลือก แต่ไม่มีชื่ออยู่ในรายชื่อผู้เข้าสัมภาษณ์** ให้เขียน ชื่อเพิ่มเติมในรายชื่อผู้เข้าสัมภาษณ์ และปรับสถานะ 40 : ผู้ได้รับการคัดเลือกเข้าศึกษา เพิ่มเติมได้ ทันทีในระบบรับนักศึกษา (ขั้นตอนการปรับสถานะดูได้ที่ข้อ 2.18 การปรับสถานะในระบบรับ นักศึกษา)

**ข้อสังเกต** อาจเกิดจากกรณีที่ผู้เข้าสัมภาษณ์มาหลังจากใกล้จะหมดเวลา และยังไม่ได้ทำการจองคิวเข้าสัมภาษณ์พอ ประชาสัมพันธ์ประกาศเรียกแต่ละกลุ่มสาขาวิชาที่เหลือทั้งหมด ให้เข้าห้องสัมภาษณ์ได้ ผู้ที่เพิ่งมาถึงก็เดินเข้าห้อง สัมภาษณ์ไปด้วย หรือคีย์รหัสผู้สมัครไปเป็นของคนอื่น

**2.18 การปรับสถานะในระบบรับนักศึกษา** ผู้มีสิทธิ์เข้ารับการสัมภาษณ์ทุกคนจะมีสถานะในระบบ คือ 30 : ผู้มีสิทธิ์เข้ารับการสัมภาษณ์โดยกิจกรรมสัมภาษณ์จะเตรียมการไว้ 2 รูปแบบด้วยกันซึ่งการสัมภาษณ์ขึ้นอยู่ กับที่ประชุมว่าจะใช้รูปแบบการสัมภาษณ์แบบไหน **รูปแบบที่ 1** ใช้แบบบันทึกการสัมภาษณ์**รูปแบบที่ 2** ใช้ ระบบบันทึกการสัมภาษณ์

## **รูปแบบที่ 1 ใช้แบบบันทึกการสัมภาษณ์**

ให้ผู้เข้ารับการสัมภาษณ์**พิมพ์แบบบันทึกการสัมภาษณ์มาพร้อม** เมื่อผู้เข้ารับการสัมภาษณ์ยิง Barcode ที่ แบบบันทึกการสัมภาษณ์เพื่อทำการจองคิวเข้าสัมภาษณ์ สถานะผู้มีสิทธิ์เข้ารับการสัมภาษณ์จะถูกปรับจาก 30 : ผู้ มีสิทธิ์เข้ารับการสัมภาษณ์ เป็นสถานะ 40 : ผู้ได้รับการคัดเลือกเข้าศึกษาทันที

# **รูปแบบที่ 2 ใช้ระบบบันทึกการสัมภาษณ์**

ในการสัมภาษณ์ที่**ใช้ระบบบันทึกการสัมภาษณ์** ให้ผู้เข้ารับการสัมภาษณ์ทำการจองคิวเพื่อเข้ารับการ สัมภาษณ์ Online แต่มายืนยันตัวตนเพื่อเข้ารับการสัมภาษณ์ที่มหาวิทยาลัย สถานะผู้มีสิทธิ์เข้ารับการสัมภาษณ์ จะยังไม่ถูกเปลี่ยนยังคงสถานะเดิมคือ 30 : ผู้มีสิทธิ์เข้ารับการสัมภาษณ์ หลังจากเสร็จสิ้นการสัมภาษณ์แล้ว เจ้าหน้าที่ต้องทำการปรับสถานะผู้ผ่านการสัมภาษณ์ เป็นสถานะ 40 : ผู้ได้รับการคัดเลือกเข้าศึกษา

DOCUMENT CONTROL ISO-CES หน้า 15 filename : WI-CES-2-07.docx

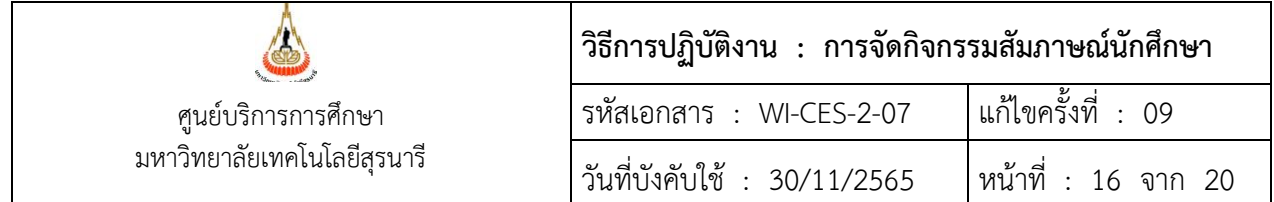

สำหรับผู้มีสิทธิ์เข้ารับการสัมภาษณ์ ที่เข้ารับการสัมภาษณ์ หากผลการสัมภาษณ์ "ผ่าน" หรือ "ไม่ผ่าน" จะ ทำการปรับสถานะในระบบรับนักศึกษา ซึ่งมีวิธีปรับได้ 2 แบบ

# ➢ **แบบที่ 1 ปรับเป็นรายคน**

1. เข้าระบบรับนักศึกษา

- Login --> ใส่ User Name

- Password --> ใส่รหัสผ่าน

2. เลือกเมนูจัดรับนักศึกษาใหม่

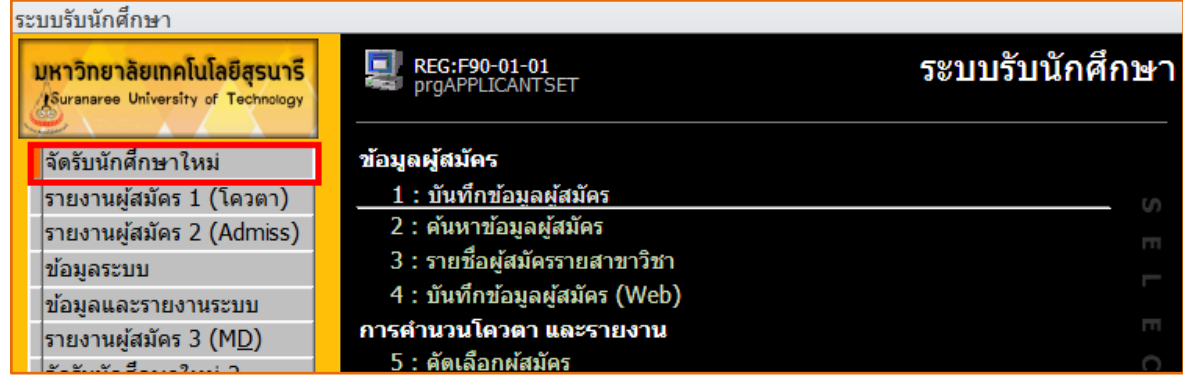

#### 3. เลือกข้อ 1 : บันทึกข้อมูลผู้สมัคร ปรากฏรายละเอียดดังรูป

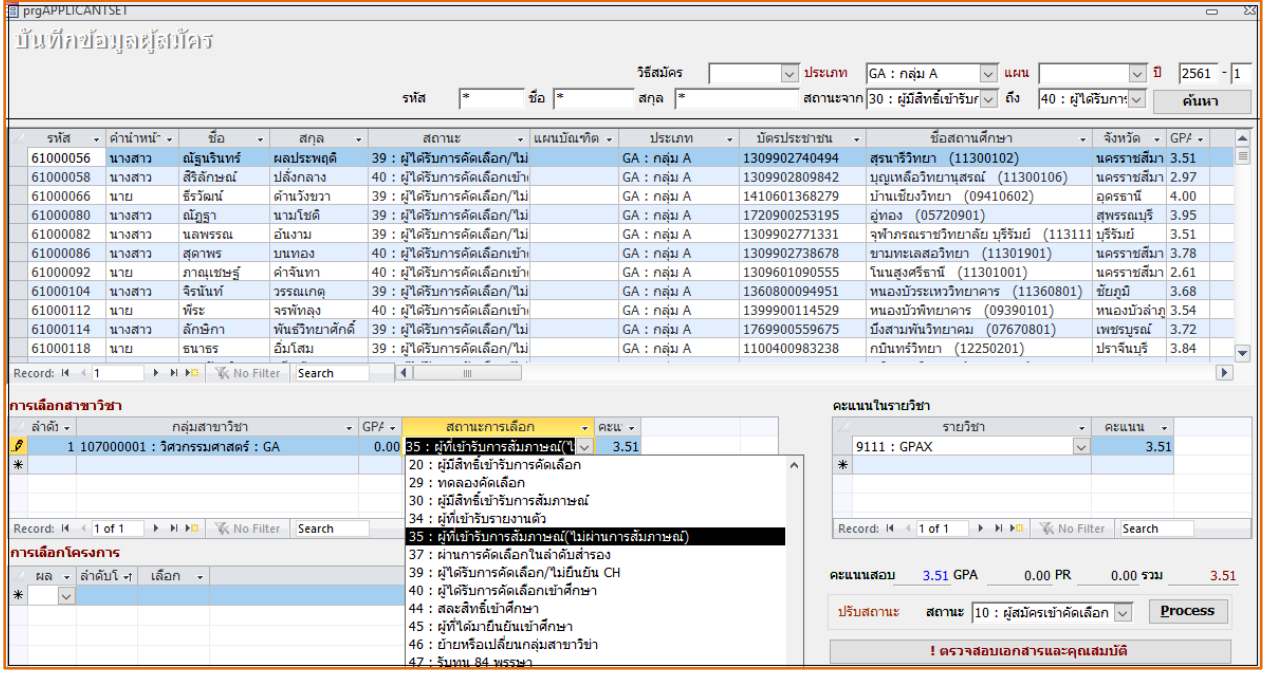

# - ปี --> ใส่ปี/ภาคการศึกษา ที่เปิดรับสมัคร

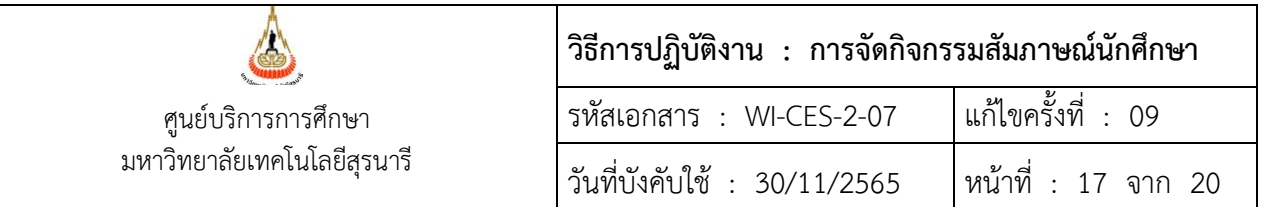

- แผน --> เลือกแผนการเรียนของผู้สมัครที่ต้องการปรับสถานะ หรือ ไม่เลือกก็ได้
- ประเภท --> เลือกประเภทที่ต้องการปรับสถานะ
- วิธีสมัคร --> เลือก W : เว็บ หรือ ไม่เลือกก็ได้
- สถานะจาก --> เลือก 30 : ผู้มีสิทธิ์เข้ารับการสัมภาษณ์
- สถานะถึง --> เลือก 40 : ผู้ได้รับการคัดเลือกเข้าศึกษา
- ชื่อ หรือ สกุล --> ให้เลือกพิมพ์ชื่อ หรือนามสกุล บุคคลที่เราต้องการค้นหา แล้วกด **ค้นหา** จะเห็นชื่อผู้สมัครที่เราต้องการค้นหา

**ในส่วนการเลือกสาขาวิชา** จะเห็นข้อมูลอันดับของการเลือกสาขาวิชาของผู้สมัคร

- ช่อง **สถานะการเลือก**
	- **กรณีผ่านการสัมภาษณ์** ให้เลือกสถานะ 40 : ผู้ได้รับการคัดเลือกเข้าศึกษา **กรณีไม่ผ่านการสัมภาษณ์**ให้เลือกสถานะ 35 : ผู้ที่เข้ารับการสัมภาษณ์ (ไม่ผ่านการ สัมภาษณ์) แล้วเขียนในช่อง REMARK ไว้ด้วยว่าไม่ผ่านเพราะอะไร

## ➢ **แบบที่ 2 ปรับเป็นชุด**

- 1. เข้าระบบรับนักศึกษา
	- Login --> ใส่ User Name
	- Password --> ใส่รหัสผ่าน

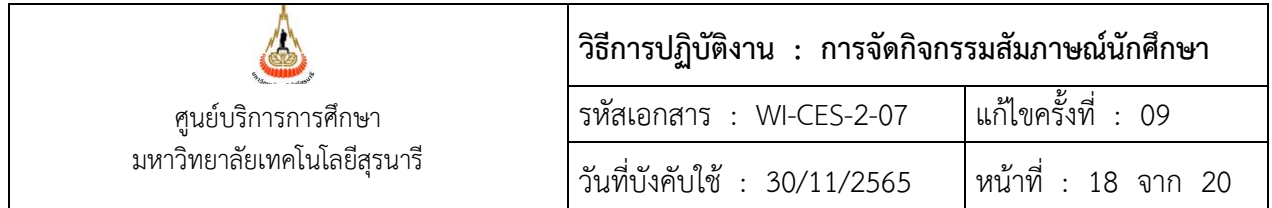

2. เลือกเมนูจัดรับนักศึกษาใหม่ --> เลือกข้อ 13 : เปลี่ยนสถานะผู้สมัครเป็นชุด ปรากฏรายละเอียดดังรูป

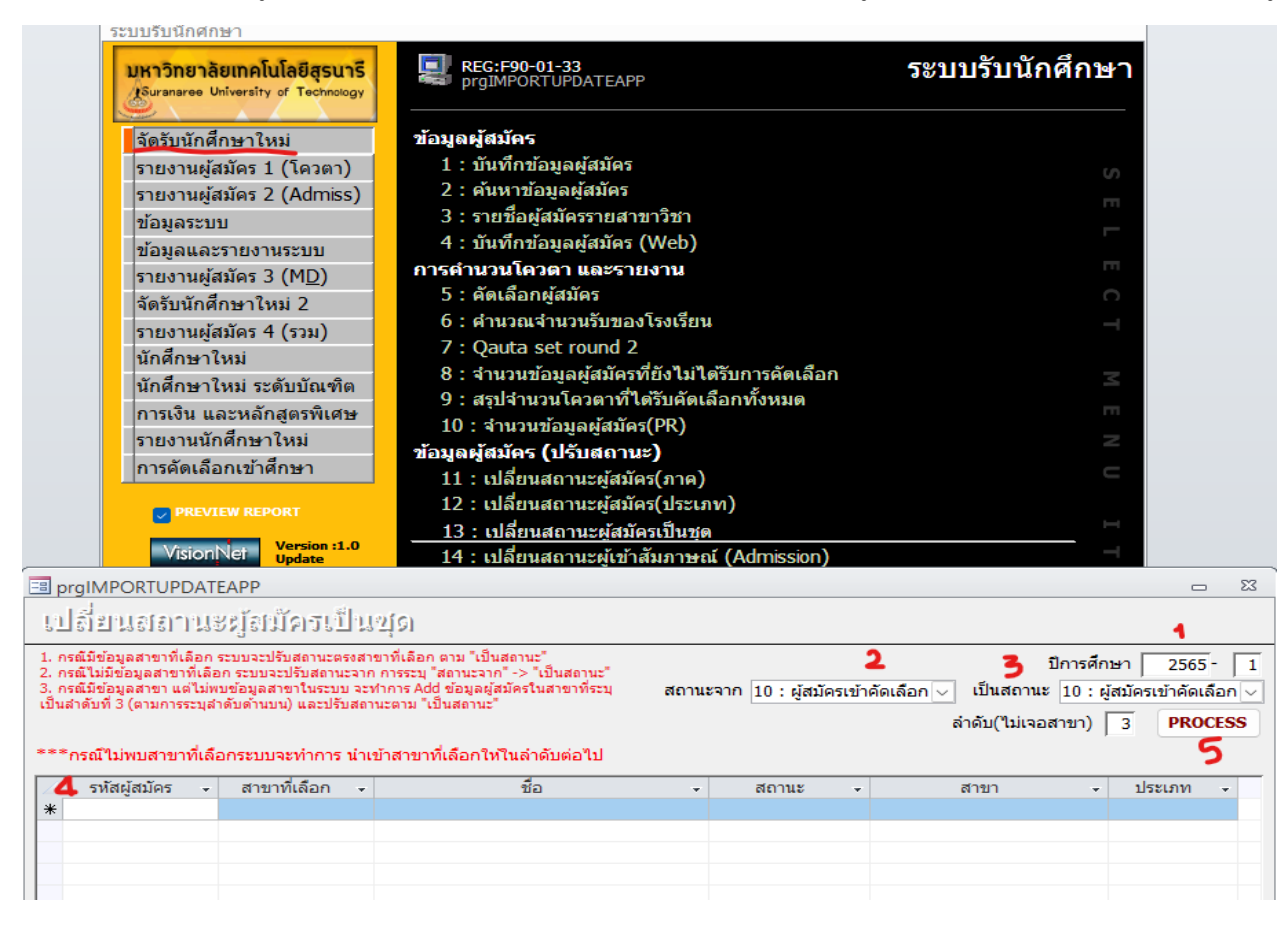

- ปีการศึกษา --> ใส่ปีการศึกษาที่ต้องการปรับสถานะ
- สถานะจาก --> เลือกสถานะ 30 : ผู้มีสิทธิ์เข้ารับการสัมภาษณ์
- เป็นสถานะ --> เลือกสถานะ 40 : ผู้ได้รับการคัดเลือกเข้าศึกษา (**กรณีผ่านการสัมภาษณ์**)

35 : ผู้ที่เข้ารับการสัมภาษณ์(ไม่ผ่านการสัมภาษณ์) (**กรณีไม่ผ่านสัมภาษณ์**)

- คอลัมน์รหัสผู้สมัคร --> ให้Copy รหัสผู้สมัครที่ต้องการปรับสถานะมาวาง

กด **PROCESS** สถานะจะถูกปรับตามที่เราเลือก

2.19 จัดเก็บอุปกรณ์/สถานที่หลังเสร็จสิ้นการสัมภาษณ์ เจ้าหน้าที่และนักศึกษาจ้างงานช่วยกันเก็บวัสดุ อุปกรณ์ทุกอย่าง ณ จุดที่ปฏิบัติงาน กลับไปที่สำนักงานศูนย์บริการการศึกษา เช่น

1) สายสัญญาณคอมพิวเตอร์ ปลั๊กไฟ ผ้าปูโต๊ะ ป้ายฟิวเจอร์บอร์ด ป้ายไวนิล ป้ายผ้าดิบ ปากกา ดินสอที่เย็บกระดาษ แฟ้มสัมภาษณ์ แจกันดอกไม้ เป็นต้น

2) นำส่งเครื่องคอมพิวเตอร์โน๊ตบุ๊ค วิทยุสื่อสาร คืนที่ศูนย์คอมพิวเตอร์

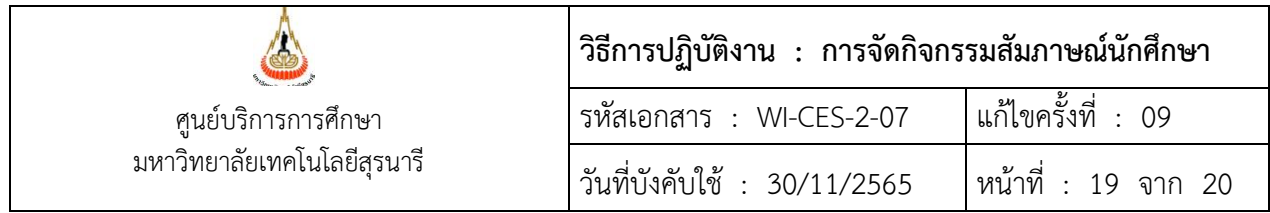

3) นำส่งเครื่องอ่านบาร์โค๊ต กรณียืมจากหน่วยงานอื่น

## **3. ข้อควรระวัง**

การจองคิวผ่านเครื่องคอมพิวเตอร์อาจมีลำดับการจองคิวซ้ำกัน กรณีเกิดจากไฟฟ้าขัดข้อง ดังนั้น หากผู้เข้า สัมภาษณ์มาแจ้ง ให้ยิงบาร์โค๊ดที่รหัสผู้สมัครใหม่ได้เลย ถ้าจองคิวได้แล้วก็จะขึ้นลำดับคิวเดิม หากยังไม่ได้จองคิวก็ จะขึ้นลำดับคิวให้ใหม่ทันที

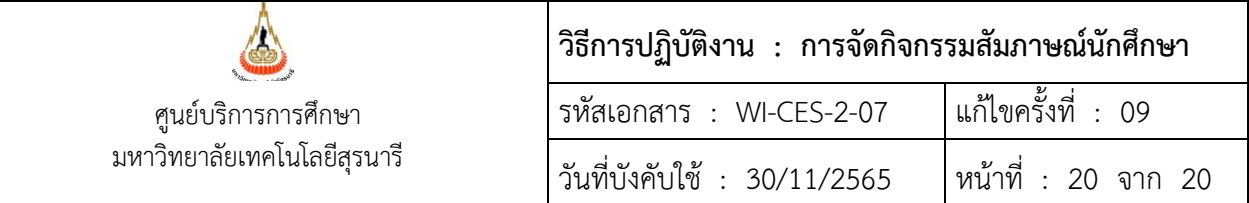

#### **4. แบบสอบทานการปฏิบัติงาน (Check list)**

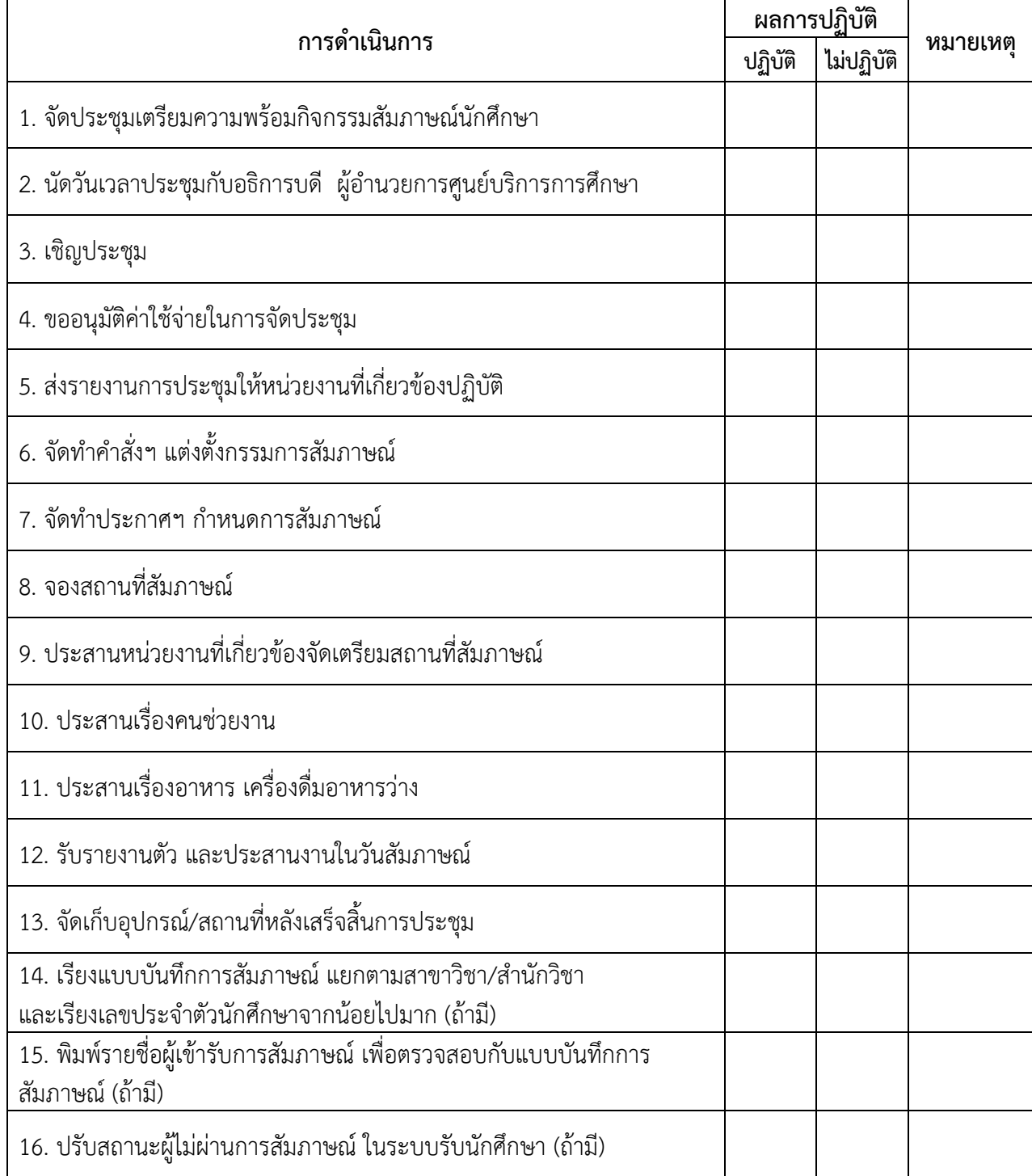